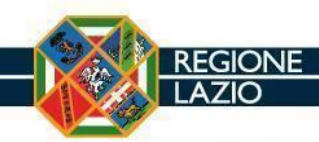

# **Erogazione Dematerializzata (EroDe) Procedura gestione utenza di amministratore strutture erogatrici**

Versione 2.0 del 01/10/2021

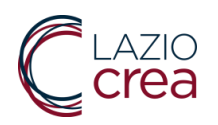

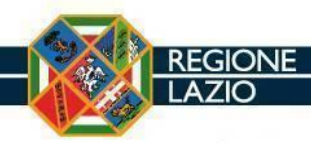

# <span id="page-1-0"></span>Indice

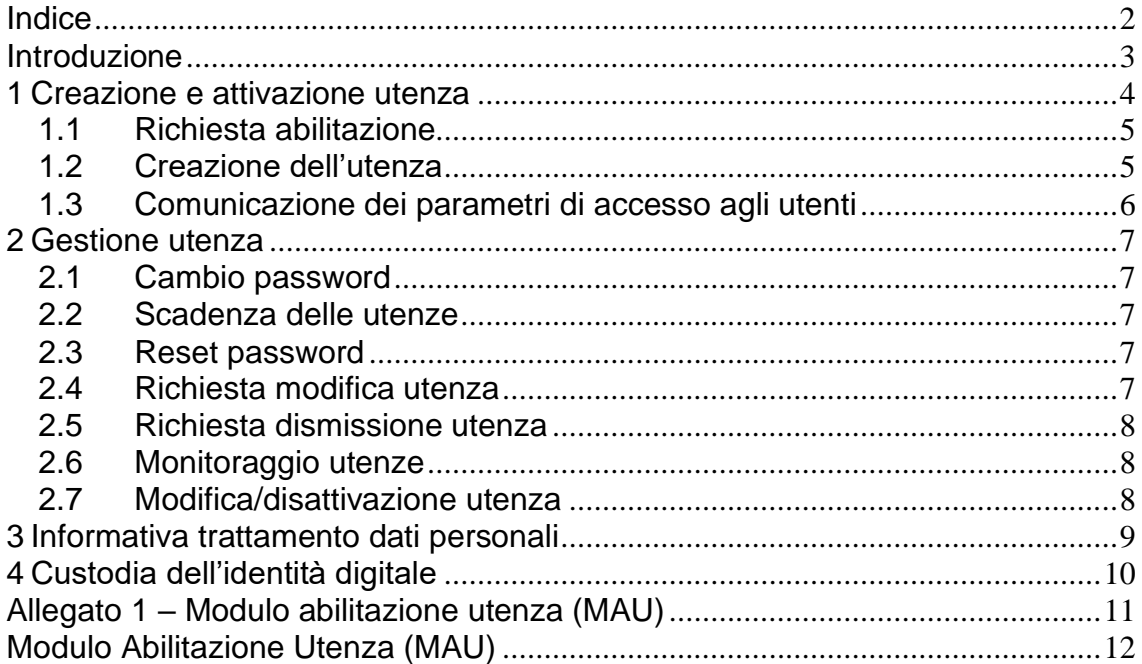

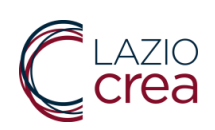

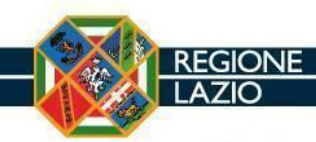

# <span id="page-2-0"></span>**Introduzione**

Il presente documento si propone di descrivere il workflow amministrativo ed operativo di:

- 1. Creazione e attivazione utenza di amministratore;
- 2. Gestione utenza di amministratore;
- 3. Modifica e dismissione utenza di amministratore;
- 4. Informativa trattamento dati personali.
- 5. Custodia dell'identità digitale

Il presente documento è stato realizzato nel rispetto delle indicazioni del documento "PP03 Procedura Accessi al Sistema Informativo Regionale e Gestione Postazioni Informatiche", realizzata dalla società LAZIOcrea S.p.A. (ex LAit S.p.A.), che fissa gli standard aziendali per la sicurezza.

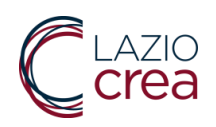

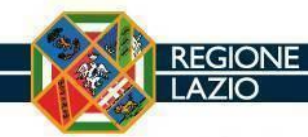

# <span id="page-3-0"></span>**1 Creazione e attivazione utenza**

Ai fini di consentire alle strutture erogatrici private convenzionate lo svolgimento delle attività di competenza connesse alla gestione della ricetta dematerializzata tramite l'utilizzo dell'applicazione EroDe (Erogazione Dematerializzata), è stato previsto il rilascio di una utenza da Amministratore per il Referente di ogni struttura erogatrice che avrà la possibilità di accedere alla Console di Amministrazione di EroDe al fine di gestire a sua volta le utenze dei collaboratori della propria struttura erogatrice.

Le utenze per gli operatori della struttura erogatrice saranno rilasciate e gestite dall'Amministratore sotto la sua responsabilità e sulla base di una idonea procedura definita internamente dalla struttura stessa. A seguire viene descritto il processo amministrativo ed operativo per la creazione ed attivazione delle utenze dedicate alle strutture erogatrici per l'accesso all'applicazione EroDe con profilo di Amministratore.

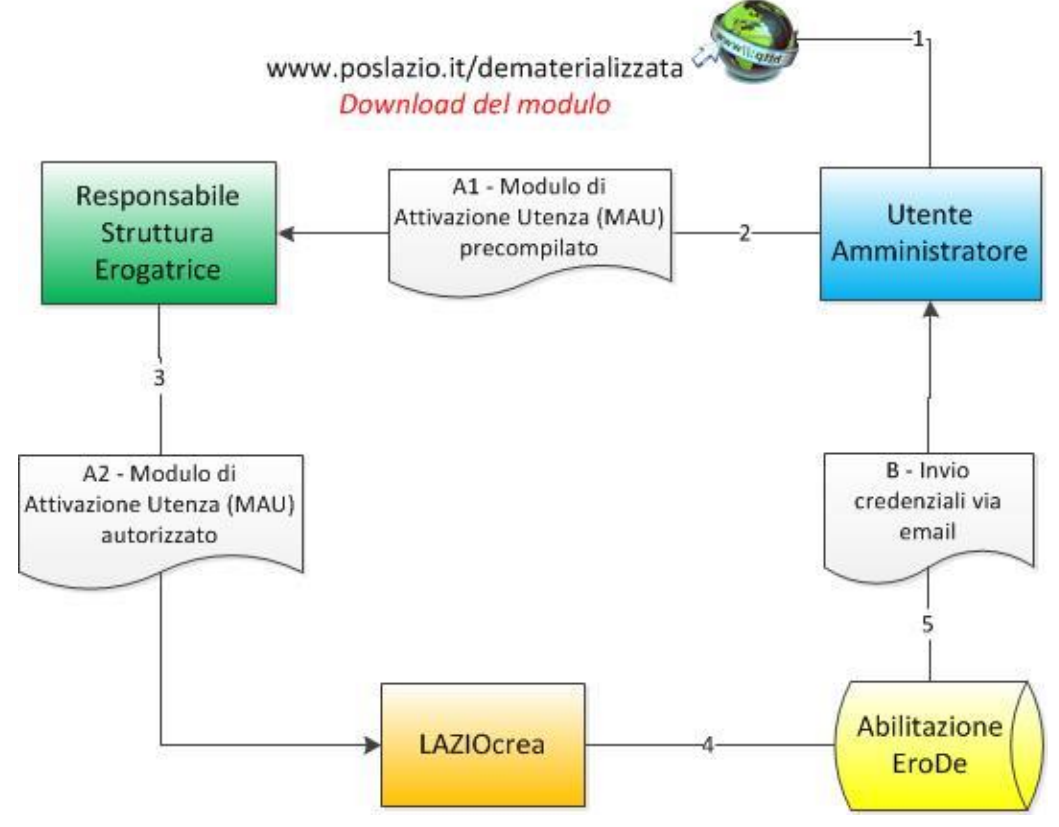

Figura 1 - Workflow amministrativo ed operativo per la creazione di nuove utenze da Amministratore

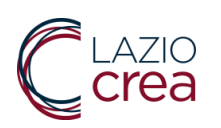

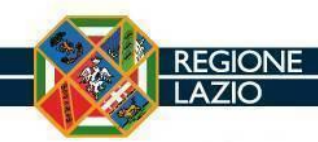

## <span id="page-4-0"></span>1.1 Richiesta abilitazione

Il Responsabile della Struttura Erogatrice invia a LAZIOcrea la richiesta di abilitazione al sistema informativo regionale EroDe, per l'attivazione dell'utenza del soggetto che dovrà operare sul sistema con ruolo di Amministratore, utilizzando per la richiesta il "modulo di abilitazione utenza (MAU)", scaricabile dal sito regionale Salute Lazio tramite il link [https://www.salutelazio.it/](https://www.salutelazio.it/per-gli-sviluppatori) nella sezione Per gli Sviluppatori  $\rightarrow$  Servizi Dematerializzata.

Il modulo di abilitazione, timbrato dalla Struttura, firmato dal Responsabile della Struttura stessa e dal soggetto per cui si richiede l'utenza da Amministratore, corredato di fotocopia del codice fiscale e di un documento di identità valido sia del Responsabile che dell'utente, deve essere inviato via e-mail all'indirizzo [attivazionesismed@laziocrea.it.](mailto:attivazionesismed@laziocrea.it)

## <span id="page-4-1"></span>1.2 Creazione dell'utenza

Una volta arrivata a LAZIOcrea, la richiesta viene presa in carico dall'operatore addetto alla produzione delle utenze che dopo aver controllato che la stessa sia correttamente compilata provvede a creare:

- l'utenza sull'applicativo EroDe
- l'utenza regionale sul sistema IAM (I&AM User Provisioning)

Se l'utente risulta già in possesso di un account regionale, assegnato nell'ambito di un diverso servizio (es. medico prescrittore che accede all'area riservata del portale regionale) non verrà creata una nuova utenza ma si potranno utilizzare le stesse credenziali già in possesso dell'utente anche per l'accesso all'applicazione ERODE.

I parametri di accesso alle applicazioni sono costituiti da un nome utente della forma codice fiscale o alternativamente nome. cognome (eventualmente seguito da un carattere speciale) ed una password alfanumerica composta da minimo 8 caratteri. La password generata automaticamente dal sistema sulla base di algoritmi per la generazione di numeri random, è registrata nell'archivio informatico in modalità protetta utilizzando una procedura di criptazione.

La password viene creata arbitrariamente rispettando le seguenti regole:

- Lunghezza minima: 8 caratteri
- Combinazione di lettere e numeri provenienti dalle seguenti 4 classi: 1. Lettere maiuscole: A B C … Z 2.Lettere minuscole: a b c … z

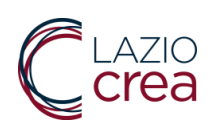

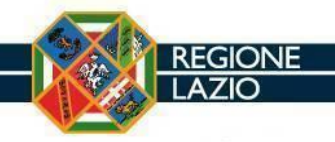

3.Numeri: 0 1 2 … 9 4. Caratteri Speciali: \_?/=% £\$, ecc……..(accentate escluse)

• Il sistema non consente di riutilizzare le ultime 8 password.

La validità della password è stabilita in 90 giorni, superato questo termine, il sistema richiederà all'ingresso di inserirne una nuova;

La password inizialmente assegnata dal sistema scadrà automaticamente al primo accesso e dovrà essere sostituita dall'utente con una password che rispetta le regole di cui sopra.

## <span id="page-5-0"></span>1.3 Comunicazione dei parametri di accesso agli utenti

Il sistema IAM comunica i parametri di accesso all'utente interessato, inviando automaticamente una e-mail alla casella di posta elettronica riportata sul modulo di abilitazione MAU.

Se l'utente risulta già in possesso di un account regionale, assegnato nell'ambito di un diverso servizio (es. medico prescrittore che accede all'area riservata del portale regionale) riceverà una e-mail in cui gli viene comunicato che può utilizzare le stesse credenziali già in suo possesso anche per l'accesso all'applicazione ERODE.

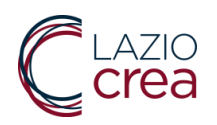

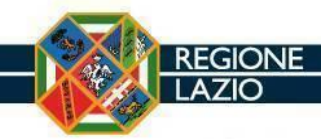

# <span id="page-6-0"></span>**2 Gestione utenza**

### <span id="page-6-1"></span>2.1 Cambio password

Il sistema richiede di cambiare la password obbligatoriamente al primo accesso ed ogni tre mesi, è inoltre possibile cambiare la password ogni volta lo si ritenga necessario attraverso l'apposito link 'Password dimenticata' presente nella pagina di Login. Quando si effettua il cambio password la nuova password deve essere obbligatoriamente diversa dalla vecchia (altrimenti il sistema non l'accetta).

### <span id="page-6-2"></span>2.2 Scadenza delle utenze

Alla scadenza trimestrale della password il sistema propone a partire da 15 gg precedenti alla scadenza l'avviso che la password sta per scadere e deve essere cambiata; a partire dalla data di scadenza l'utenza viene bloccata e per la riattivazione è necessario inoltrare una richiesta di ripristino a LAZIOcrea via e-mail all'indirizzo [attivazionesismed@laziocrea.it.](mailto:attivazionesismed@laziocrea.it) La richiesta deve essere inviata dall'indirizzo di posta elettronica dichiarato nel modulo di abilitazione, non saranno prese in considerazione richieste provenienti da indirizzi diversi. Non utilizzare email di tipo pec.

### <span id="page-6-3"></span>2.3 Reset password

Nel caso in cui un utente dimentichi la propria password può cambiare la password attraverso l'apposito link 'Password dimenticata' presente nella pagina di Login.

La password resettata viene comunicata all'interessato automaticamente dal Sistema IAM via e-mail alla casella di posta elettronica dell'utente riportata sul modulo di abilitazione, e dovrà essere cambiata al successivo accesso.

### <span id="page-6-4"></span>2.4 Richiesta modifica utenza

In caso di variazione dei dati dichiarati nel modulo di abilitazione, è necessario darne comunicazione via e-mail all'indirizzo [attivazionesismed@laziocrea.it.](mailto:attivazionesismed@laziocrea.it) La

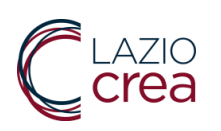

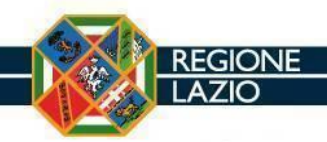

comunicazione deve essere inviata dall'indirizzo di posta elettronica dichiarato nel modulo di abilitazione, non saranno prese in considerazione richieste provenienti da indirizzi diversi.

## <span id="page-7-0"></span>2.5 Richiesta dismissione utenza

La richiesta di dismissione utenza deve essere eseguita obbligatoriamente nei seguenti casi:

- Cessazione dell'incarico
- Furto o smarrimento delle credenziali di accesso

L'utente, al fine di ottenere la dismissione della propria utenza nominale, dovrà inviare la richiesta via e-mail all'indirizzo attivazionesismed@laziocrea.it e per conoscenza al Responsabile della Struttura, indicando il motivo della dismissione. La comunicazione deve essere inviata dall'indirizzo di posta elettronica dichiarato nel modulo di abilitazione, non saranno prese in considerazione richieste provenienti da indirizzi diversi.

### <span id="page-7-1"></span>2.6 Monitoraggio utenze

Il Responsabile della Struttura dovrà verificare periodicamente, con cadenza almeno annuale, la sussistenza delle condizioni per la conservazione e/o variazione dei profili di autorizzazione per gli accessi da lui approvati. Il Responsabile della Struttura dovrà provvedere alla comunicazione a LAZIOcrea S.p.A. di eventuali variazioni, ivi compresa la dismissione dell'utenza nonché la motivazione della stessa, via e-mail all'indirizzo [attivazionesismed@laziocrea.it.](mailto:attivazionesismed@laziocrea.it)

### <span id="page-7-2"></span>2.7 Modifica/disattivazione utenza

Una volta ricevuta una richiesta di modifica/dismissione di una utenza, l'operatore incaricato di LAZIOcrea verifica la richiesta ricevuta, provvede alla modifica/disattivazione dell'utenza ed invia comunicazione dell'avvenuta modifica/dismissione all'utente interessato ed al Responsabile della Struttura via posta elettronica.

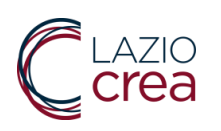

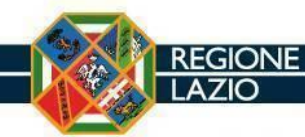

# <span id="page-8-0"></span>**3 Informativa trattamento dati personali**

Ai sensi e per gli effetti dell'art. 13 del "Regolamento UE/2016/679 del Parlamento Europeo e del Consiglio del 27 aprile relativo alla protezione delle persone fisiche con riguardo al trattamento dei dati personali, nonché la libera circolazione di tali dati" La informiamo che i dati personali da Lei conferiti saranno trattati al fine di abilitarla l'utente all'accesso e alla fruizione dell'applicativo SISMED – Cartella Clinica.

I dati forniti saranno utilizzati con strumenti informatici e telematici adeguati a garantire la sicurezza e la riservatezza e per il solo fine di fornire il servizio richiesto. I dati saranno conservati per il periodo in cui il menzionato servizio sarà attivo.

I dati saranno trattati dal personale della LAZIOcrea S.p.A. (società in house e strumento operativo informatico della Regione Lazio).

Titolare del trattamento dei dati è la LAZIOcrea S.p.A. con sede in 00142, VIA del Serafico 107, Roma. In relazione al trattamento dei Suoi dati, Lei potrà esercitare, in qualsiasi momento, i diritti previsti dagli artt. 15 e ss. del Regolamento UE/2016/679. Fra questi, ed in conformità con quanto previsto dalla normativa europea, la cancellazione dei dati che potrà essere chiesta in qualsiasi momento.

Per l'esercizio dei Suoi diritti Lei potrà presentare istanza contattando il Responsabile della protezione dei dati. In particolare Lei potrà utilizzare il modulo appositamente pubblicato sul sito internet di LAZIOcrea nell'apposita sezione dedicata alla privacy ed inviare lo stesso compilato delle relative richieste ai seguenti indirizzi:

PEC: laziocrea@legalmail.it

PEC: dpo.laziocrea@legalmail.it

(Per informazioni chiamare il centralino: 06/51681.600)

Qualora ritenga che nel trattamento dei Suoi dati si sia verificata una violazione a quanto previsto dal Regolamento UE/2016/679, Lei ha il diritto di proporre reclamo al Garante per la protezione dei dati personali (con sede in Roma Piazza di Montecitorio n.121 - 00187), come previsto dall'art. 77 del citato Regolamento, seguendo le procedure e le indicazioni pubblicate sul sito web ufficiale dell'Autorità su www.garanteprivacy.it.

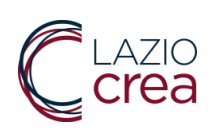

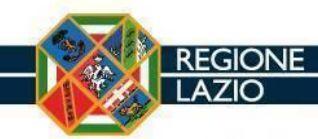

# <span id="page-9-0"></span>**4 Custodia dell'identità digitale**

L'assegnatario di un'identità digitale DEVE:

- Custodire con diligenza e responsabilità, in modo esclusivo, le credenziali di autenticazione assegnate;
- Mantenere rigorosamente segrete le credenziali di autenticazione (non devono essere comunicate ad altri per nessun motivo). Qualora le credenziali venissero utilizzate da uno o più soggetti, ogni operazione effettuata verrà considerata come effettuata direttamente dall'assegnatario delle credenziali, il quale risulterà tutti gli effetti responsabile di tali operazioni.
- Avvisare tempestivamente LAZIOcrea in caso di furto o smarrimento delle credenziali di autenticazione.

La postazione di lavoro (PC, Laptop, ecc.) impiegata per le operazioni di utilizzo degli applicativi il cui accesso è subordinato ad un accesso autenticato DOVRA' essere:

- Costantemente presidiata se sussiste una sessione di lavoro con il sistema applicativo per cui è rilasciato l'accesso;
- Protetta, in caso di abbandono momentaneo, richiamando le funzioni di blocco del sistema operativo (con la sequenza dei tasti LOGO WINDOWS + L ovvero CTRL + ALT + CANC), ed assicurandosi dell'avvenuta attivazione del blocco. In ogni caso, dovrà essere utilizzato un sistema di screen saver protetto da password.
- Posizionata avendo cura che il monitor sia lontano dalla visuale pubblica.
- Protetta attraverso un programma Antivirus realizzato da una primaria ditta specializzata e aggiornato con cadenza almeno mensile.
- Protetta attraverso l'installazione periodica, almeno annuale, degli aggiornamenti di sicurezza per tutto il software installato nella postazione stessa.
- Protetta attraverso l'impostazione di un sistema di screen saver protetto da password che viene avviato automaticamente dopo, al più, 10 minuti di inattività.

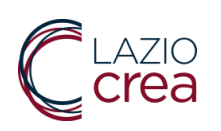

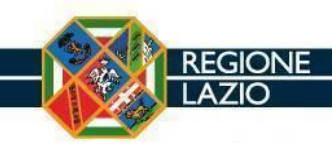

<span id="page-10-0"></span>**Allegato 1 – Modulo abilitazione utenza (MAU)**

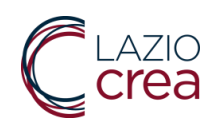

LAZIOcrea S.p.A. Area Sanità Sistemi Centrali di Accesso, Via del Serafico 107 – 00142 Roma [attivazioneerode@laziocrea.it](mailto:rossella.pastura@laziocrea.it)

### <span id="page-11-0"></span>**Modulo Abilitazione Utenza (MAU)**

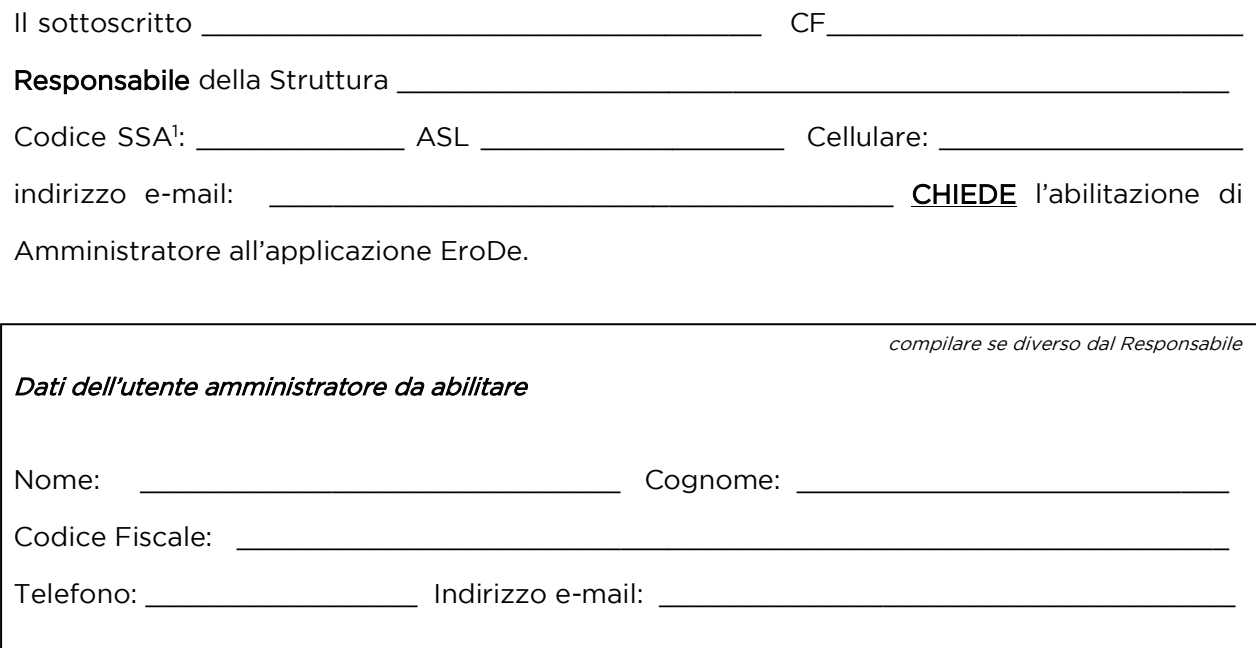

e SI IMPEGNA a verificare periodicamente, e comunque almeno annualmente, la sussistenza delle condizioni per la conservazione e/o variazione del profilo di accesso approvato e richiedere tempestivamente la cessazione dell'utenza o la variazione dell'autorizzazione di accesso al sistema qualora le condizioni per la conservazione della stessa variassero nel tempo.

Data

Timbro Struttura Erogatrice

Firma Utente Amministratore

Firma Responsabile Struttura

<sup>&</sup>lt;sup>1</sup> Inserire il codice SSA della struttura riportato nella tabella pubblicata sul sit[o www.salutelazio.it/per-gli](http://www.salutelazio.it/per-gli-sviluppatori)[sviluppatori](http://www.salutelazio.it/per-gli-sviluppatori) nella sezione Servizi Dematerializzata → Modulistica e procedure → Applicazione web Erode

## **Presa in carico utenza di Amministratore**

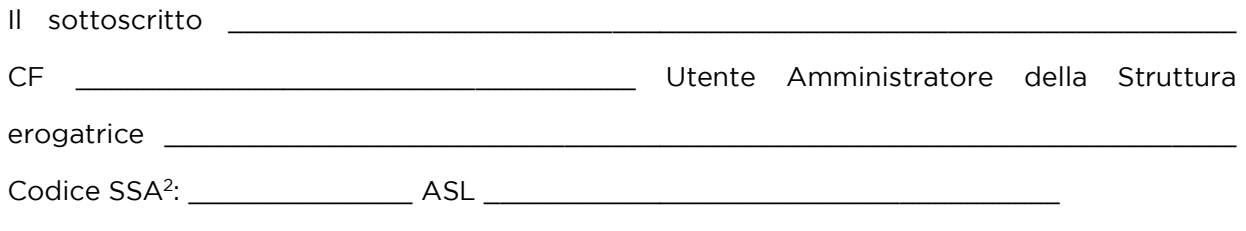

- 1. accetta di aver ricevere da LAZIOcrea S.p.a., via e-mail al suo indirizzo di posta elettronica, le credenziali di accesso ai Sistemi Informativi Regionali;
- 2. si impegna ad utilizzare il servizio esclusivamente per fini istituzionali dell'azienda e nell'ambito dell'espletamento delle mansioni allo stesso affidate;
- 3. riconosce il carattere strettamente personale della password assegnata e per l'effetto si impegna a conservare la stessa in luogo sicuro e a non cederla a terze persone;
- 4. dichiara di essere a conoscenza che la password è provvisoria e va cambiata obbligatoriamente al primo accesso e successivamente ogni tre mesi. Quando si effettua il cambio password, la nuova deve essere obbligatoriamente diversa dalla precedente; le utenze scadono dopo 90 gg; alla scadenza della password l'utenza viene bloccata e per la riattivazione è necessario inoltrare una richiesta di ripristino a LAZIOcrea via e-mail all'indirizzo [attivazionesismed@laziocrea.it.](mailto:attivazionesismed@laziocrea.it)
- 5. è consapevole che qualsiasi operazione effettuata con i parametri di accesso ricevuti sarà registrata elettronicamente e che ogni operazione sarà ascrivibile alla sua diretta responsabilità;
- 6. prende atto che lo scorretto utilizzo del servizio, sulla base delle suddette indicazioni, può portare all'immediata sospensione dell'accesso allo stesso e che LAZIOcrea S.p.a., qualora ne ravvisi i motivi, potrà disattivare l'utenza senza preavviso;
- 7. dichiara di aver letto, compreso ed accettato l'informativa privacy resa ai sensi del d. lgs. 30 giugno 2003, n. 196 allegata al presente modulo e di cui costituisce parte integrante;
- 8. dichiara di aver letto, compreso ed accettato le istruzioni sulla custodia dell'identità digitale allegate al presente modulo e di cui costituiscono parte integrante.

Data

Firma Utente Amministratore

<sup>&</sup>lt;sup>2</sup> Inserire il codice SSA della struttura riportato nella tabella pubblicata sul sito **www.salutelazio.it/per-gli**[sviluppatori](http://www.salutelazio.it/per-gli-sviluppatori) nella sezione Servizi Dematerializzata → Modulistica e procedure → Applicazione web Erode

#### Allegato A – Informativa Privacy

Ai sensi e per gli effetti dell'art. 13 del "Regolamento UE/2016/679 del Parlamento Europeo e del Consiglio del 27 aprile relativo alla protezione delle persone fisiche con riguardo al trattamento dei dati personali, nonché la libera circolazione di tali dati" La informiamo che i dati personali da Lei conferiti saranno trattati al fine di abilitarla l'utente all'accesso e alla fruizione dell'applicativo SISMED – Cartella Clinica.

I dati forniti saranno utilizzati con strumenti informatici e telematici adeguati a garantire la sicurezza e la riservatezza e per il solo fine di fornire il servizio richiesto. I dati saranno conservati per il periodo in cui il menzionato servizio sarà attivo.

I dati saranno trattati dal personale della LAZIOcrea S.p.A. (società in house e strumento operativo informatico della Regione Lazio).

Titolare del trattamento dei dati è la LAZIOcrea S.p.A. con sede in 00142, VIA del Serafico 107, Roma. In relazione al trattamento dei Suoi dati, Lei potrà esercitare, in qualsiasi momento, i diritti previsti dagli artt. 15 e ss. del Regolamento UE/2016/679. Fra questi, ed in conformità con quanto previsto dalla normativa europea, la cancellazione dei dati che potrà essere chiesta in qualsiasi momento.

Per l'esercizio dei Suoi diritti Lei potrà presentare istanza contattando il Responsabile della protezione dei dati. In particolare Lei potrà utilizzare il modulo appositamente pubblicato sul sito internet di LAZIOcrea nell'apposita sezione dedicata alla privacy ed inviare lo stesso compilato delle relative richieste ai seguenti indirizzi:

#### PEC[: laziocrea@legalmail.it](mailto:laziocrea@legalmail.it) PEC: dpo.laziocrea@legalmail.it

#### (Per informazioni chiamare il centralino: 06/51681.600)

Qualora ritenga che nel trattamento dei Suoi dati si sia verificata una violazione a quanto previsto dal Regolamento UE/2016/679, Lei ha il diritto di proporre reclamo al Garante per la protezione dei dati personali (con sede in Roma Piazza di Montecitorio n.121 - 00187), come previsto dall'art. 77 del citato Regolamento, seguendo le procedure e le indicazioni pubblicate sul sito web ufficiale dell'Autorità su [www.garanteprivacy.it.](http://www.garanteprivacy.it/)

#### Allegato B – Istruzioni per la custodia dell'identità digitale

L'assegnatario di un'identità digitale DEVE:

- Custodire con diligenza e responsabilità, in modo esclusivo, le credenziali di autenticazione assegnate;
- Mantenere rigorosamente segrete le credenziali di autenticazione (non devono essere comunicate ad altri per nessun motivo). Qualora le credenziali venissero utilizzate da uno o più soggetti, ogni operazione effettuata verrà considerata come effettuata direttamente dall'assegnatario delle credenziali, il quale risulterà tutti gli effetti responsabile di tali operazioni.
- Avvisare tempestivamente LAZIOcrea in caso di furto o smarrimento delle credenziali di autenticazione.

La postazione di lavoro (PC, Laptop, ecc.) impiegata per le operazioni di utilizzo degli applicativi il cui accesso è subordinato ad un accesso autenticato DOVRA' essere:

- Costantemente presidiata se sussiste una sessione di lavoro con il sistema applicativo per cui è rilasciato l'accesso;
- Protetta, in caso di abbandono momentaneo, richiamando le funzioni di blocco del sistema operativo (con la sequenza dei tasti LOGO WINDOWS + L ovvero CTRL + ALT + CANC), ed assicurandosi dell'avvenuta attivazione del blocco. In ogni caso, dovrà essere utilizzato un sistema di screen saver protetto da password.
- Posizionata avendo cura che il monitor sia lontano dalla visuale pubblica.
- Protetta attraverso un programma Antivirus realizzato da una primaria ditta specializzata e aggiornato con cadenza almeno mensile.
- Protetta attraverso l'installazione periodica, almeno annuale, degli aggiornamenti di sicurezza per tutto il software installato nella postazione stessa.
- Protetta attraverso l'impostazione di un sistema di screen saver protetto da password che viene avviato automaticamente dopo, al più, 10 minuti di inattività.